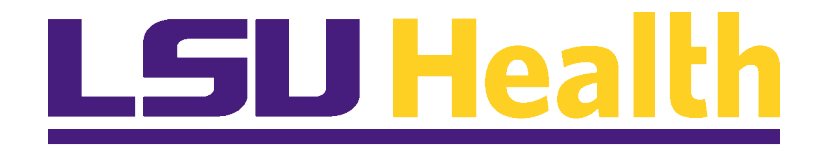

# **PeopleSoft**

# **ACCOUNTS PAYABLE 9.2 FEATURES**

TRAINING GUIDE

**P E O P L E S O F T F D M F O R E D U C A T I O N A N D G O V E R N M E N T P E O P L E S O F T A C C O U N T S P A Y A B L E A P R I L 2 0 1 6**

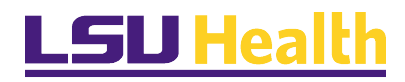

# <span id="page-1-0"></span>*VERSION CONTROL*

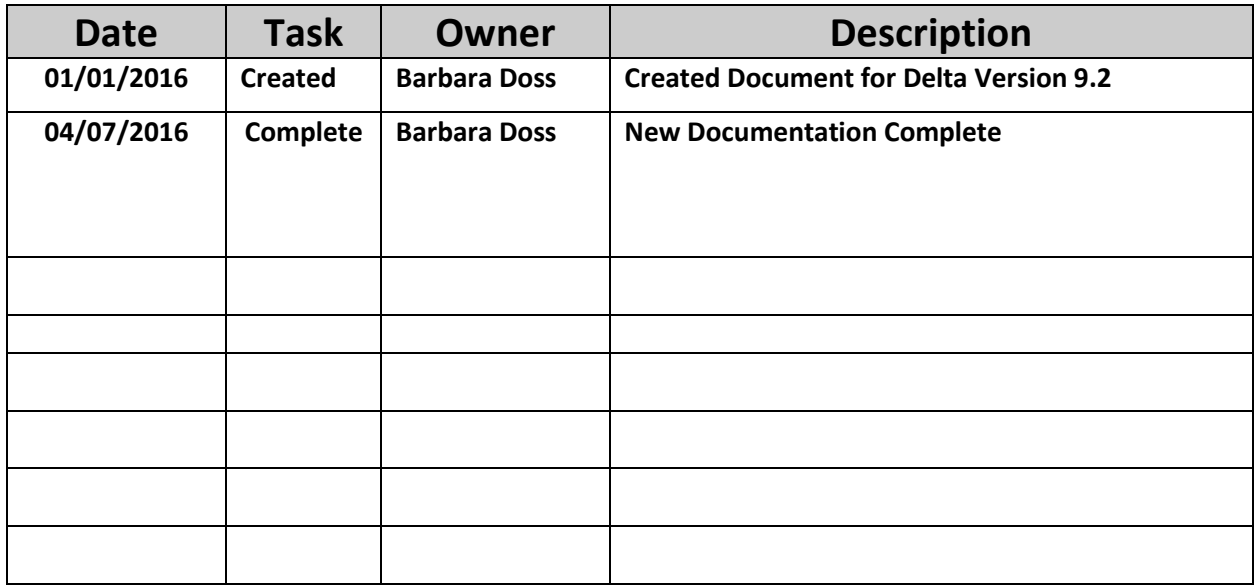

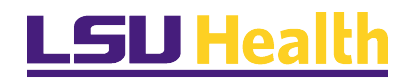

## COPYRIGHT & TRADEMARKS

Copyright © 1998, 2011, Oracle and/or its affiliates. All rights reserved. Oracle is a registered trademark of Oracle Corporation and/or its affiliates. Other names may be trademarks of their respective owners.

This software and related documentation are provided under a license agreement containing restrictions on use and disclosure and are protected by intellectual property laws. Except as expressly permitted in your license agreement or allowed by law, you may not use, copy, reproduce, translate, broadcast, modify, license, transmit, distribute, exhibit, perform, publish or display any part, in any form, or by any means. Reverse engineering, disassembly, or decompilation of this software, unless required by law for interoperability, is prohibited.

The information contained herein is subject to change without notice and is not warranted to be error-free. If you find any errors, please report them to us in writing.

If this software or related documentation is delivered to the U.S. Government or anyone licensing it on behalf of the U.S. Government, the following notice is applicable:

## U.S. GOVERNMENT RIGHTS

Programs, software, databases, and related documentation and technical data delivered to U.S. Government customers are "commercial computer software" or "commercial technical data" pursuant to the applicable Federal Acquisition Regulation and agency-specific supplemental regulations. As such, the use, duplication, disclosure, modification, and adaptation shall be subject to the restrictions and license terms set forth in the applicable Government contract, and, to the extent applicable by the terms of the Government contract, the additional rights set forth in FAR 52.227-19, Commercial Computer Software License (December 2007). Oracle USA, Inc., 500 Oracle Parkway, Redwood City, CA 94065.

This software is developed for general use in a variety of information management applications. It is not developed or intended for use in any inherently dangerous applications, including applications which may create a risk of personal injury. If you use this software in dangerous applications, then you shall be responsible to take all appropriate fail-safe, backup, redundancy and other measures to ensure the safe use of this software. Oracle Corporation and its affiliates disclaim any liability for any damages caused by use of this software in dangerous applications.

This software and documentation may provide access to or information on content, products and services from third parties. Oracle Corporation and its affiliates are not responsible for and expressly disclaim all warranties of any kind with respect to third party content, products and services. Oracle Corporation and its affiliates will not be responsible for any loss, costs, or damages incurred due to your access to or use of third party content, products or services

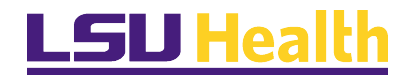

## **Table of Contents**

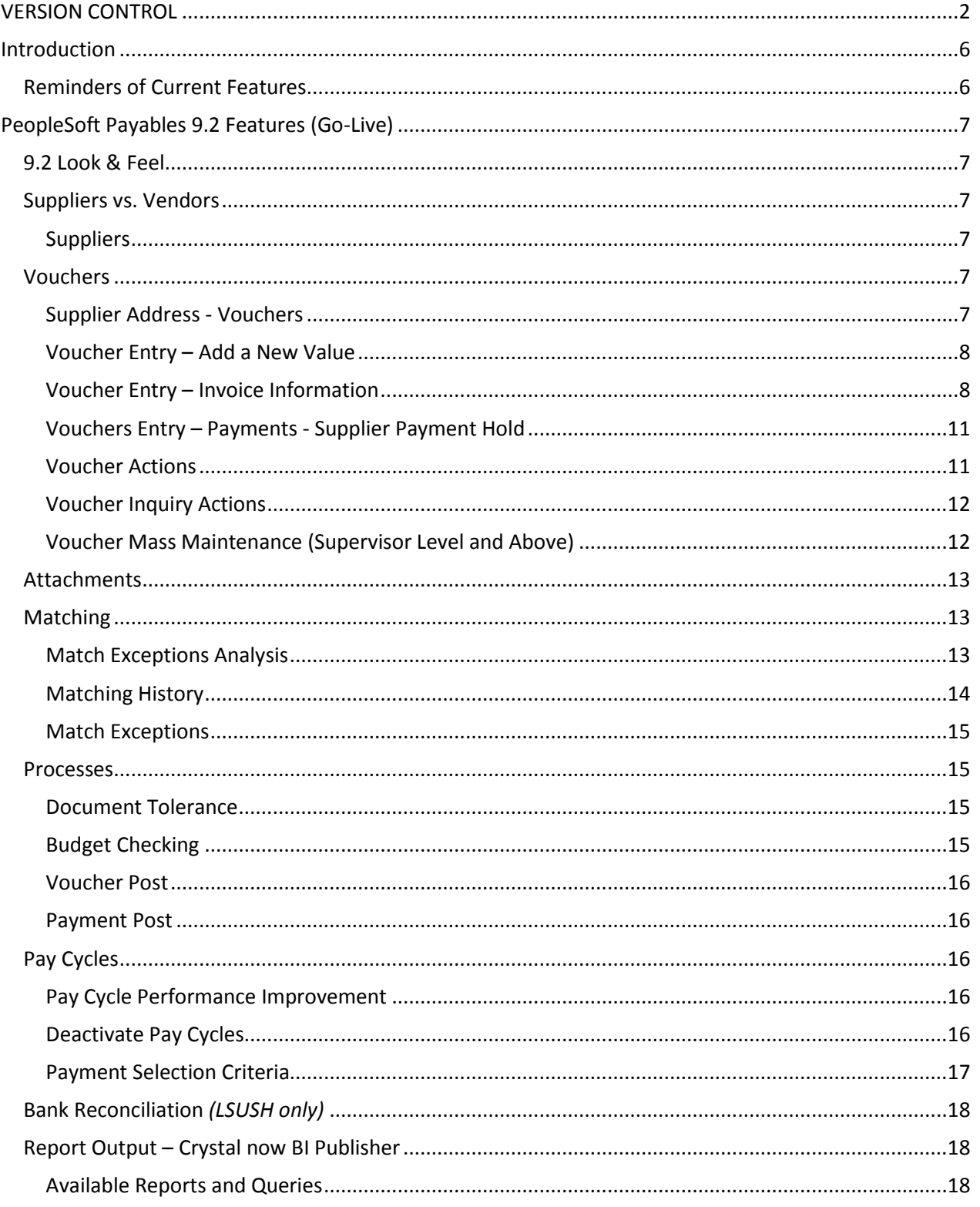

Version: 1.1

# **LSU Health**

## PSFIN v9.2 Accounts Payable Features Training

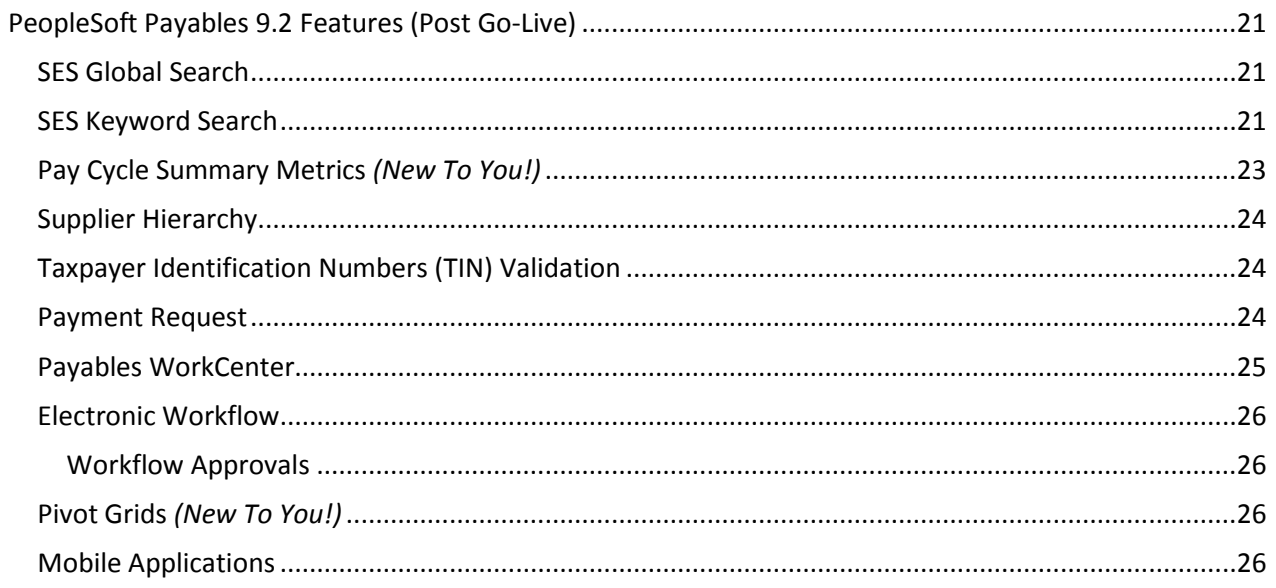

## <span id="page-5-0"></span>*INTRODUCTION*

This Accounts Payable 9.2 Features Training document is designed to help prepare you for the PSFIN Upgrade to version 9.2. The guide details those processes that have changed due to the upgrade. It does not cover every task and process in the module. This is a living document and will be updated as various business process decisions are made.

## <span id="page-5-1"></span>Reminders of Current Features

- Personalizations
	- o Upgrades bring the system to a "default" status. After the upgrade, you must reset any personalizations you may have had prior to the upgrade.
- Changes that became effective with the change to IE11 and Office 2010 (10/2015)
	- o These changes include the nVision web drill bug from Oracle/Microsoft that require users to open an IE11 session prior to launching PeopleSoft and running a nVision report.

## <span id="page-6-1"></span><span id="page-6-0"></span>*PEOPLESOFT PAYABLES 9.2 FEATURES (GO-LIVE)*

## 9.2 Look & Feel

Design of the menu has changed in version 9.2.

## <span id="page-6-3"></span><span id="page-6-2"></span>Suppliers vs. Vendors

#### **Suppliers**

Vendors are now referred to as *Suppliers* in PSFIN v9.2. The exception is the underlying PeopleSoft tables and fields. You will still find the term "vendor" there. Keep this in mind as you build queries.

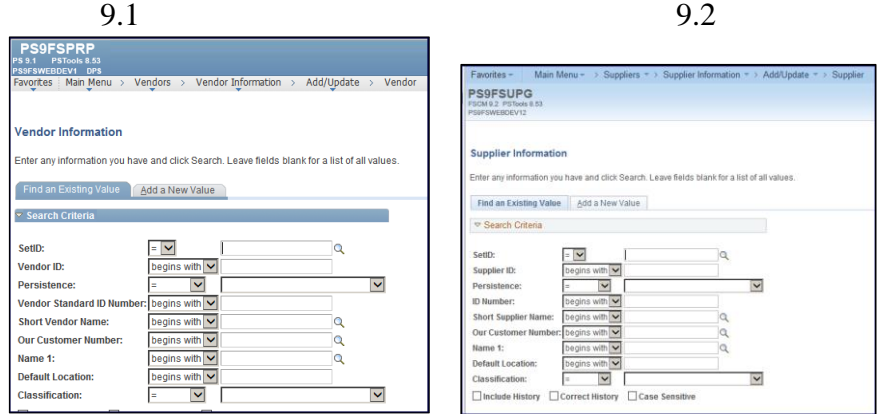

## <span id="page-6-5"></span><span id="page-6-4"></span>**Vouchers**

#### **Supplier Address - Vouchers**

On the Invoice Information page, you can now hover over the supplier name to view the supplier address.

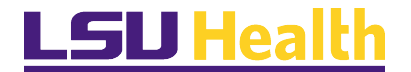

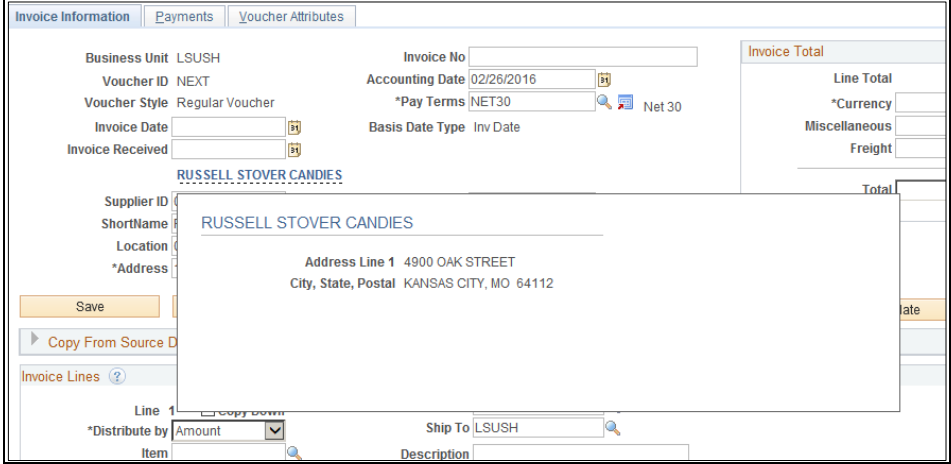

## <span id="page-7-0"></span>**Voucher Entry – Add a New Value**

You can now create a voucher using a PO number at the initial voucher entry page.

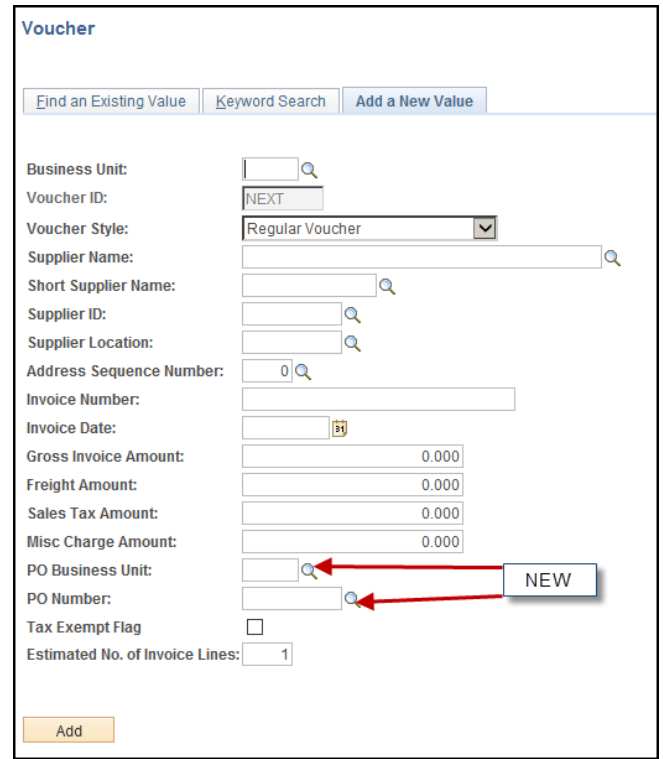

## <span id="page-7-1"></span>**Voucher Entry – Invoice Information** New/Different Items on this page include:

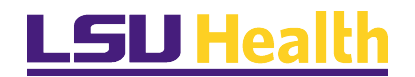

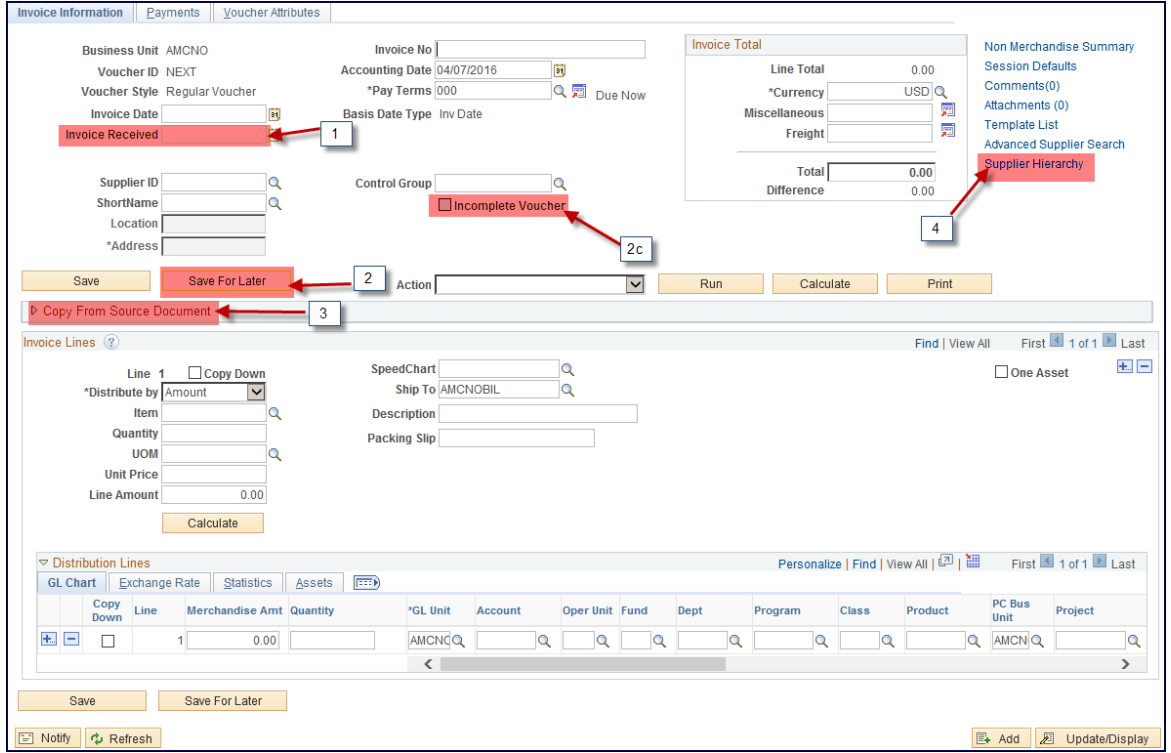

- 1. *Invoice Received:* Date invoice was received (optional)
- 2. *Save for Later:* Incomplete Vouchers
	- a) Allows saving an incomplete voucher. Users can search on the incomplete status, identify incomplete vouchers and complete them when appropriate.
	- b) You can 'save for later' an incomplete voucher when line amount does not match Header/Invoice Total
	- c) Indicates whether the voucher is incomplete or not. The Incomplete check box will be selected when you click the *Save for Later* button. Clicking the *Save* button will deselect the check box.

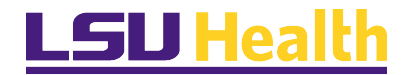

## **PSFIN v9.2 Accounts Payable Features Training**

d) The Voucher Search and the Voucher Inquiry components allow the user to search by the Incomplete voucher check box.

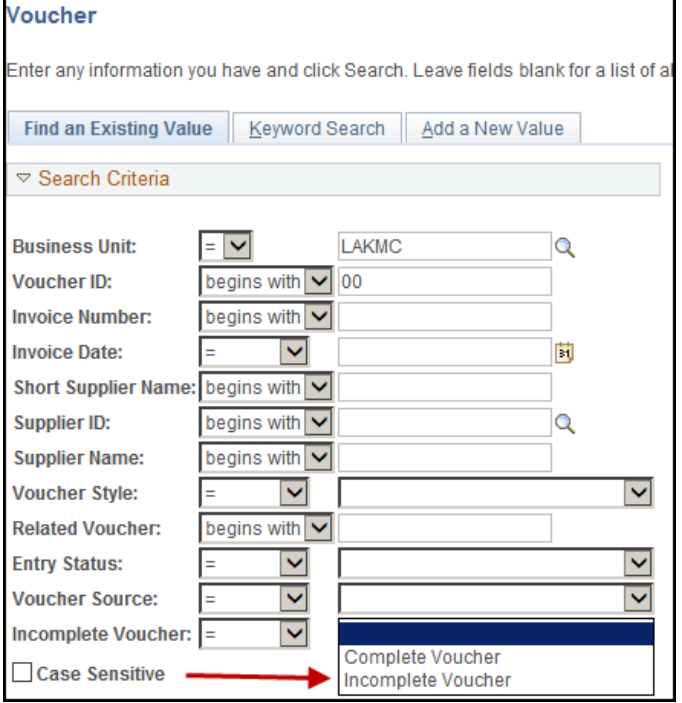

- e) An incomplete voucher is not eligible for matching, budget checking, or posting.
- f) Voucher ID validations, currency and the currency exchange data validations are done for the incomplete vouchers.
- g) Incomplete vouchers are not picked up by voucher build process.
- 3. *Copy From Source Document*: This is now hidden. You must click the D Copy From Source Document

arrow to expend this section.

4. *Supplier Hierarchy*: This feature will be available post go-live.

<span id="page-10-0"></span>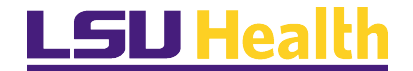

#### **Vouchers Entry – Payments - Supplier Payment Hold**

On the Payment Information section of Voucher - Payments page, the information icon appears if the supplier's payment is placed on Hold Payment for the remit to supplier selected. It prompts the user that the particular supplier's payment is on hold in the Supplier Profile.

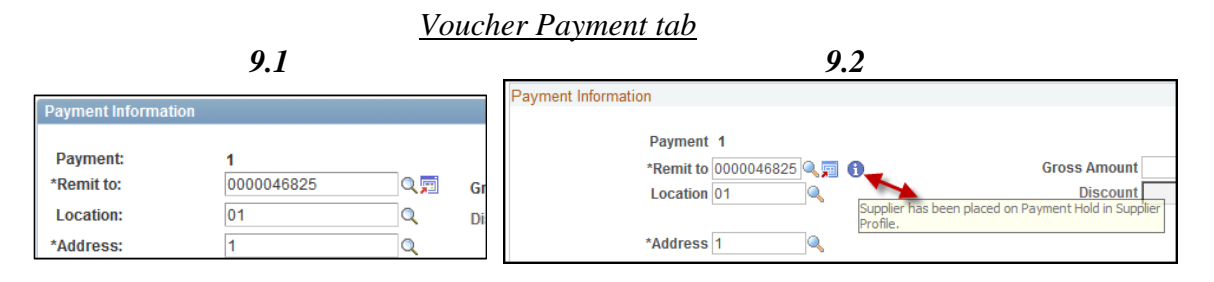

The Supplier Profile can be found at Supplier > Location > Payables > Additional Payables Options.

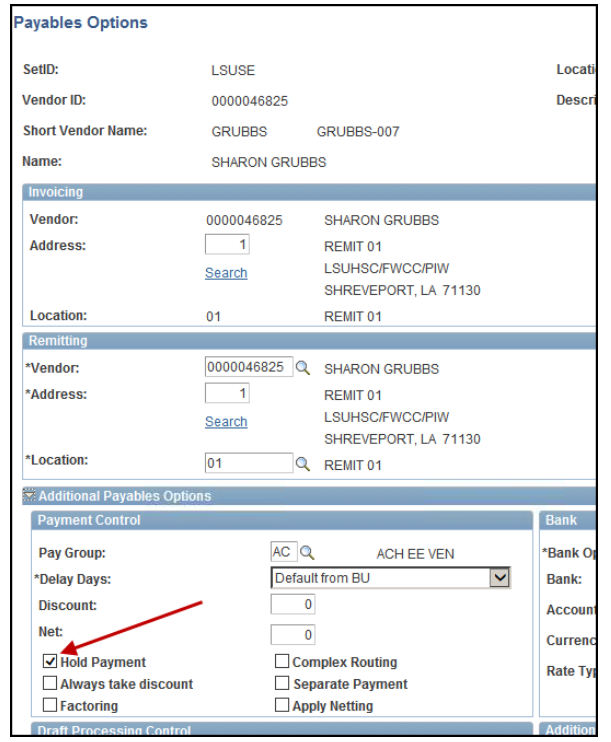

#### <span id="page-10-1"></span>**Voucher Actions**

You now have the option to select "Actions" from various pages to review additional information about the record. Depending on the record being viewed, the additional information can include Supplier info, chartfields, contacts, conversations, etc.

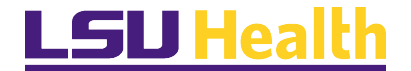

#### Examples of a page are shown below:

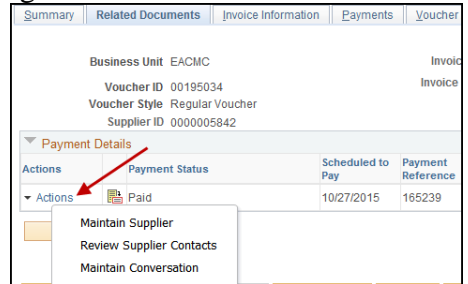

#### <span id="page-11-0"></span>**Voucher Inquiry Actions**

Accounting Entries, Match Workbench and Payment Information are now available under the Action link.

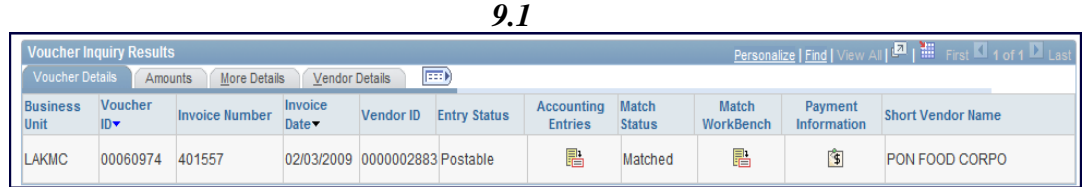

*9.2*

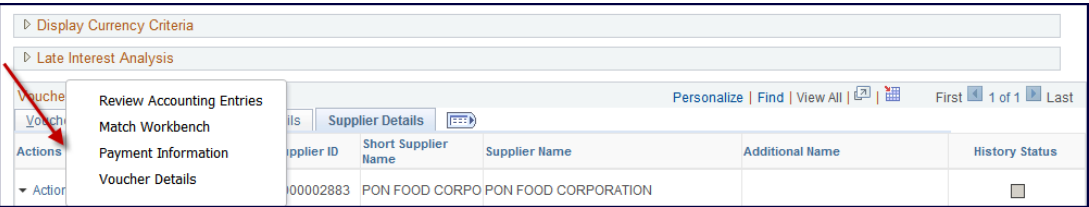

#### <span id="page-11-1"></span>**Voucher Mass Maintenance (Supervisor Level and Above)**

PeopleSoft Payables 9.2 improves overall performance of managing changes to large quantity of vouchers in Mass Voucher Maintenance through the use of chunking technology. Users can now search, close, un-post, change and delete multiple vouchers at once in very large quantities.

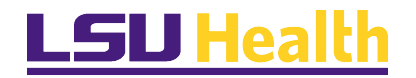

#### <span id="page-12-0"></span>Attachments

PeopleSoft Payables 9.2 extends the attachments capability as follows:

 $\checkmark$  Voucher and Quick Invoice – The user can load multiple attachments at the header.

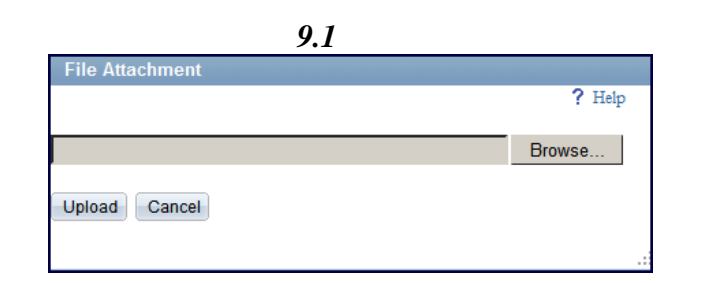

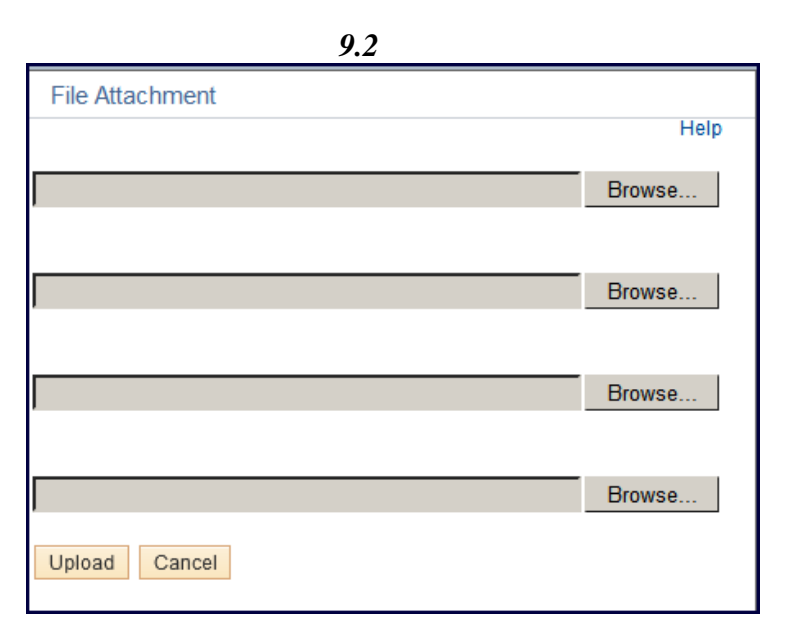

## <span id="page-12-2"></span><span id="page-12-1"></span>Matching

#### **Match Exceptions Analysis**

This feature provides visibility into the invoice matching history for better supplier, buyer, and rules analysis. The matching history data is useful for supplier contract negotiations and minimizes matching errors. The system stores all exceptions from the previous matching process.

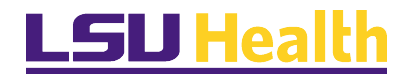

## **PSFIN v9.2 Accounts Payable Features Training**

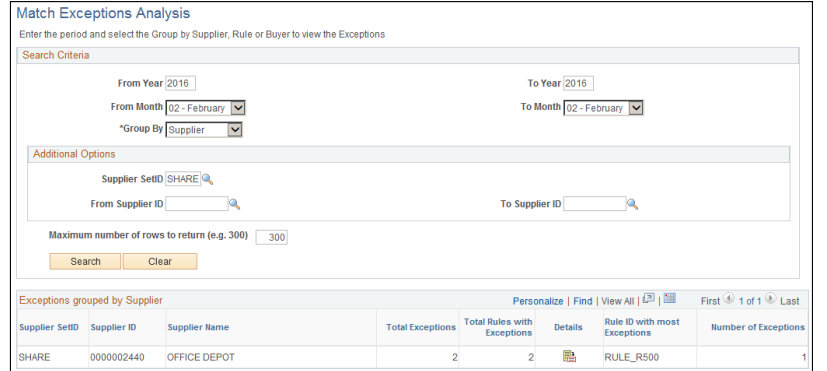

#### <span id="page-13-0"></span>**Matching History**

The matching history helps users to reduce the time to fix errors. Errors are identified as internal or external, users are positioned to offer buyer support when necessary in order to reduce repetitive errors as well as to provide critical information to buyers when renegotiating contracts with suppliers.

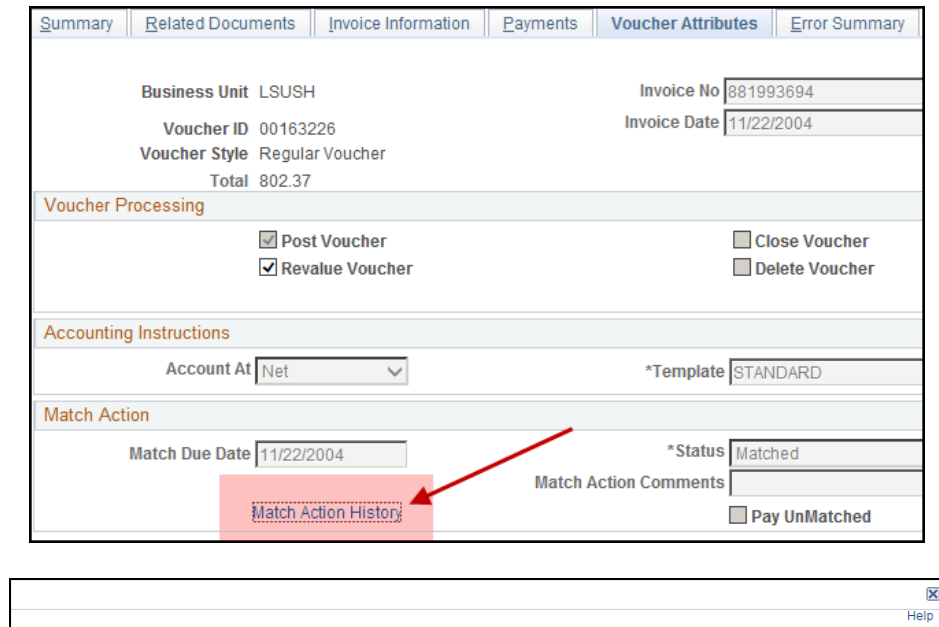

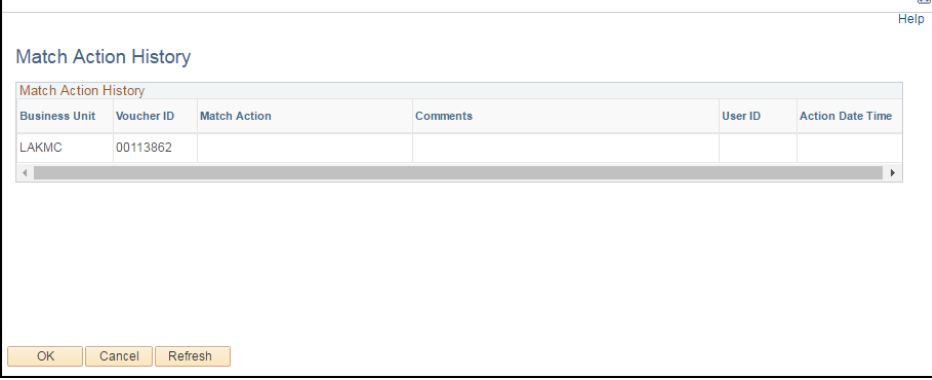

Last Updated: April 7, 2016 **Version: 1.1** Version: 1.1

<span id="page-14-0"></span>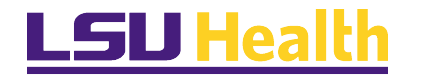

#### **Match Exceptions**

Although version 9.1 Match WorkBench had columns for "Overridden By and Date, the data was not shown.

Version 9.2 now shows the date a match exception was overridden and the User ID of the person who completed the override.

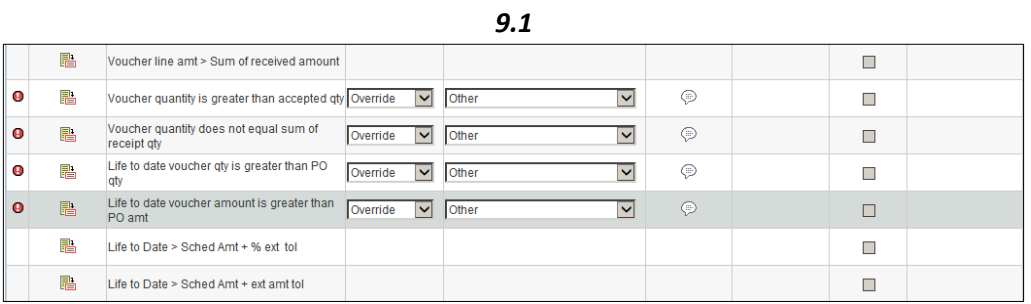

*9.2*

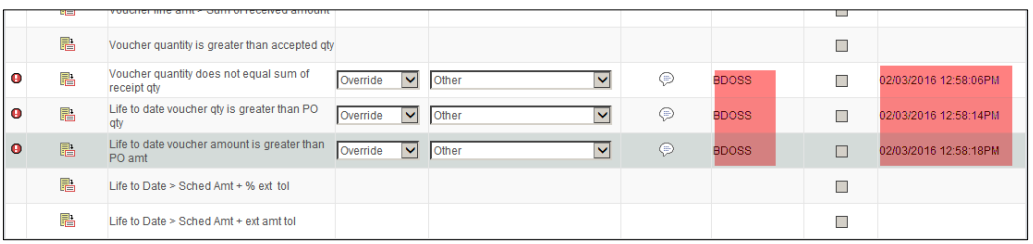

## <span id="page-14-2"></span><span id="page-14-1"></span>Processes

## **Document Tolerance**

No changes

#### <span id="page-14-3"></span>**Budget Checking**

No changes.

There are seven sources. The two sources highlighted below are not used.

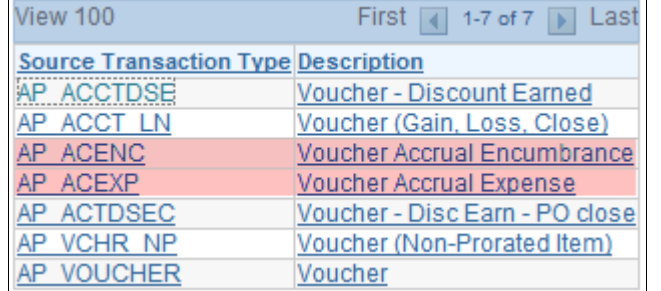

<span id="page-15-0"></span>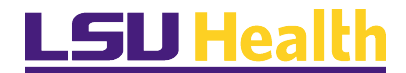

**Voucher Post** No changes

### <span id="page-15-1"></span>**Payment Post**

No changes

## <span id="page-15-3"></span><span id="page-15-2"></span>Pay Cycles

## **Pay Cycle Performance Improvement**

PeopleSoft Payables 9.2 allows users to execute up to 999 Pay Cycles simultaneously for express payments, thus, expediting data flow in order to recognize discounts and reduce liabilities.

## <span id="page-15-4"></span>**Deactivate Pay Cycles**

Inactivating a pay cycle does not delete the pay cycle.

An inactivated pay cycle can be activated any time.

*Last changed* displays the last changed date, time, and the operator id.

Select the desired check box to activate or inactivate the pay cycle.

*NOTE:* Users must have security to run pay cycles in order to perform Activation and Deactivation.

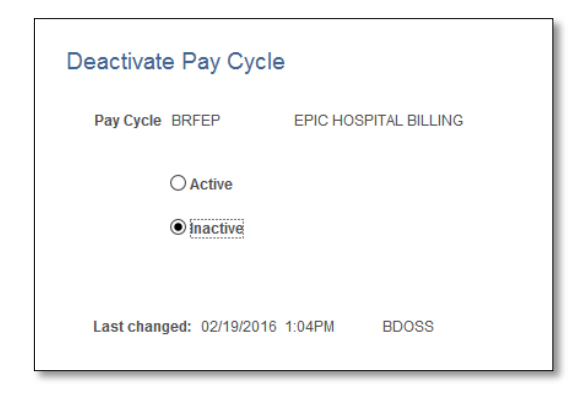

<span id="page-16-0"></span>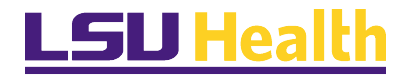

#### **Payment Selection Criteria**

See highlighted changes below.

#### **Dates Tab**

The Business Day Validation section is relabeled *Use Business Calendar*. This tab now includes a *Created On* section.

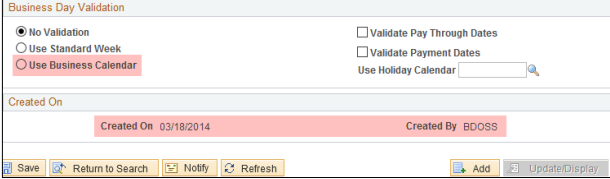

### **Preferences Tab**

*Print Email ACH/EFT Advice:* LSUSH uses a custom program.

*Report Output:* LSUSH uses a custom program

*Minimum Amount Limits:* 9.2 includes the ability to set up a minimum amount per payment method or pay cycle. The Pay Cycle will produce payments only when the total of the pay cycle meets or exceeds the Per Pay Cycle amount that is entered. The minimum per payment amount must be equal or less than the minimum per pay cycle amount. Individual payments that do not meet or exceed the Per Payment amount will not be processed by this pay cycle.

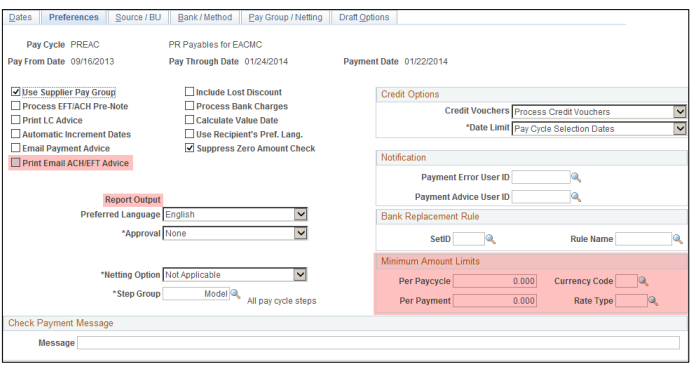

## **Source / BU tab**

No change

## **Bank/Method tab**

No change

## **Pay Group/Netting tab**

No change

Last Updated: April 7, 2016 Version: 1.1

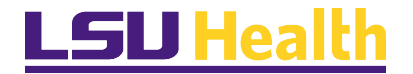

## **Draft options tab**

No change

## <span id="page-17-0"></span>Bank Reconciliation *(LSUSH only)*

The Bank Balance Entry page now displays the bank statement number (File ID) provided by the bank. This field is populated during import of BA12, MT940, and FINSTA statements and is display-only.

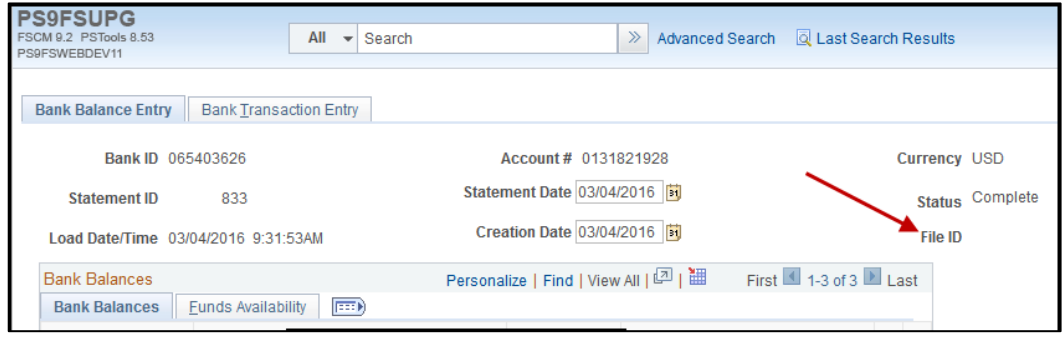

## <span id="page-17-2"></span><span id="page-17-1"></span>Report Output – Crystal now BI Publisher

## **Available Reports and Queries**

The Crystal Reports tool is replaced with BI Publisher versions of the reports. PeopleSoft has updated the tool utilized for the delivered system reports from Crystal to BI Publisher. The Crystal versions are no longer available from the menu navigation. Users should expect to see the same output. The Process Name and Type are updated to BI Publisher as noted in the screenshot below.

Please note that the LSUHSC custom Crystal Reports from the launcher are not impacted by this update and are still available for use via Process Scheduler Request.

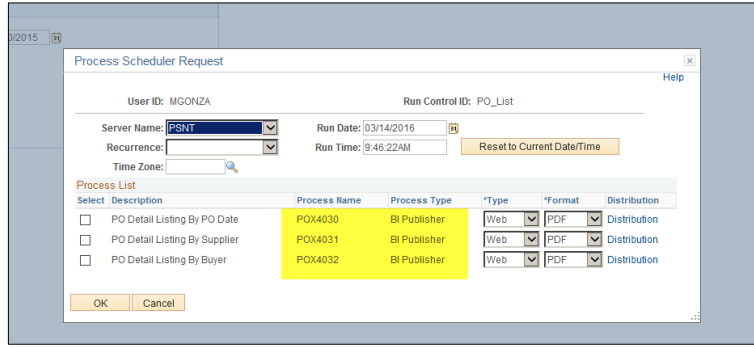

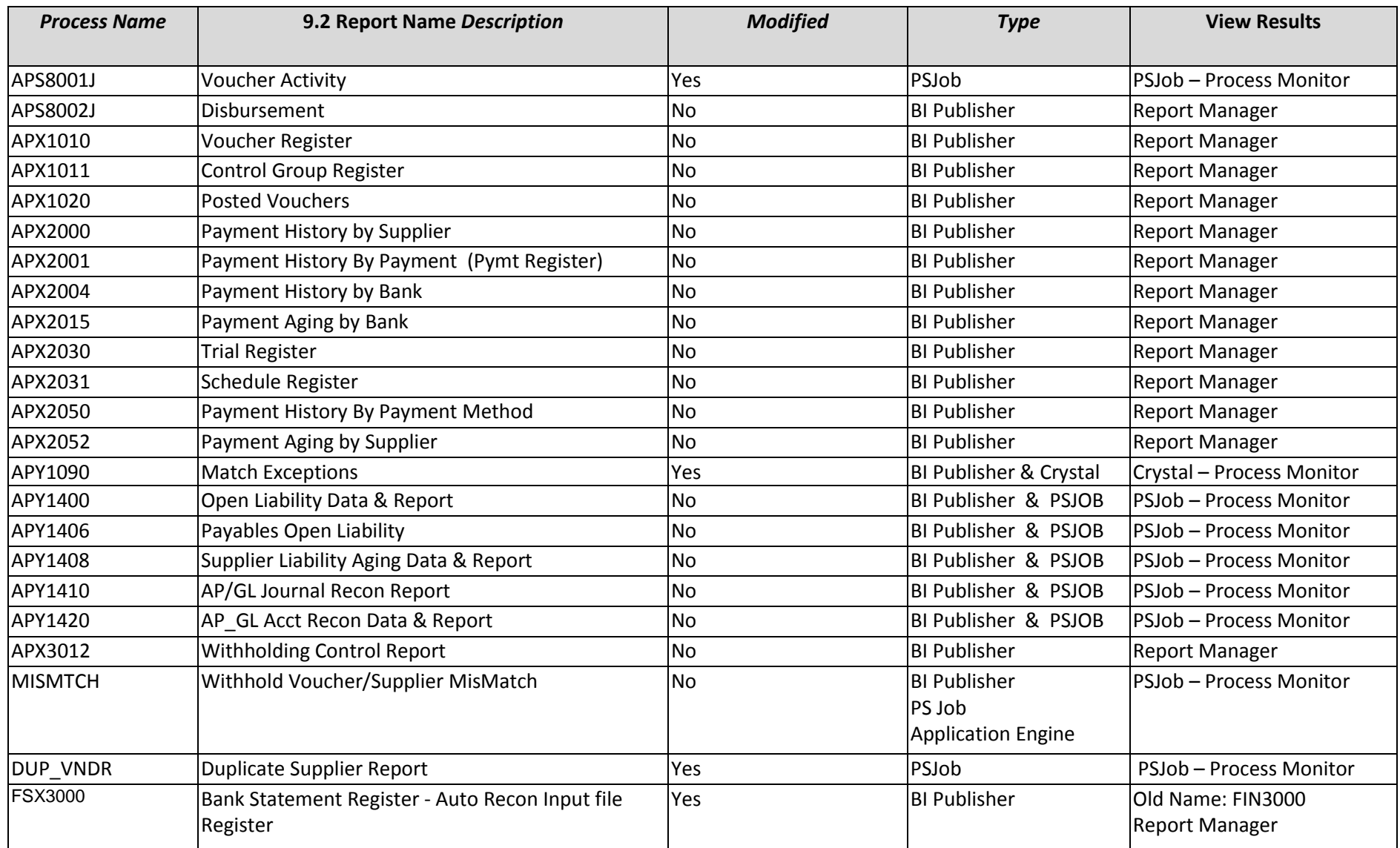

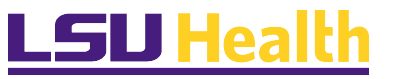

# **ESU Health** PSFIN v9.2 Accounts Payable Features Training

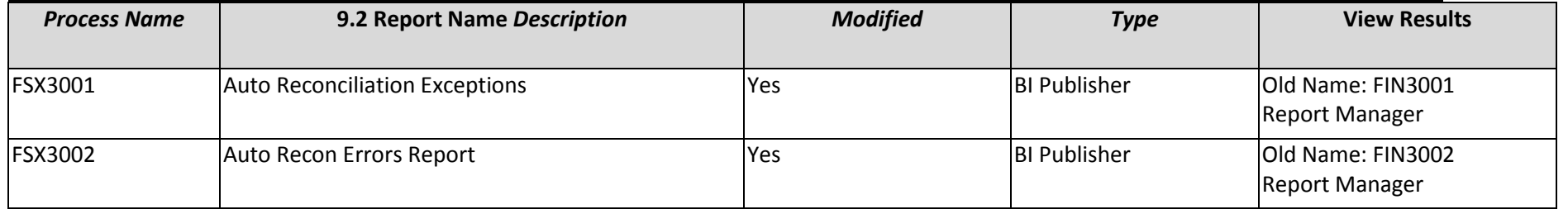

## <span id="page-20-1"></span><span id="page-20-0"></span>*PEOPLESOFT PAYABLES 9.2 FEATURES (POST GO-LIVE)*

### SES Global Search

Secure Enterprise Search (SES) provides a free text search across multiple objects and multiple instances within PeopleSoft via the Global Search Bar located at the "header" or top of the page. It includes a basic search, advanced search and a selection box to narrow the search to several specific components within PeopleSoft.

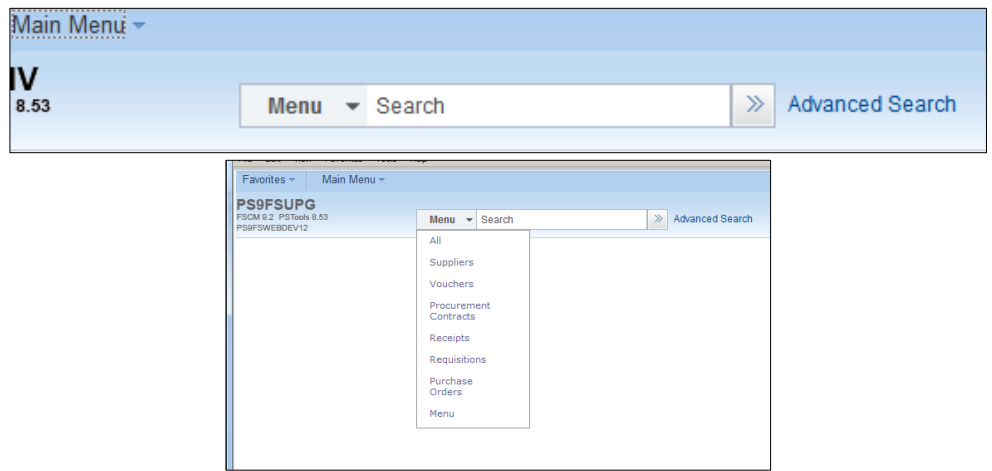

## <span id="page-20-2"></span>SES Keyword Search

The SES Keyword Search is an additional feature released within the Purchase Requisition, Purchase Orders, Procurement Contracts, Suppliers, Receipts, Asset Entry, *Voucher Entry*, and Journal Entry components. When adding a new value or searching for an existing one, the new Keyword Search tab appears. It provides additional fields on which you may search to locate the desired document.

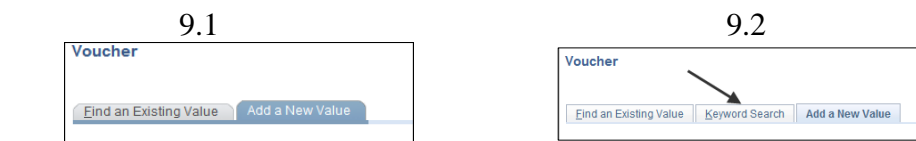

In this example, the keyword is "revenue"

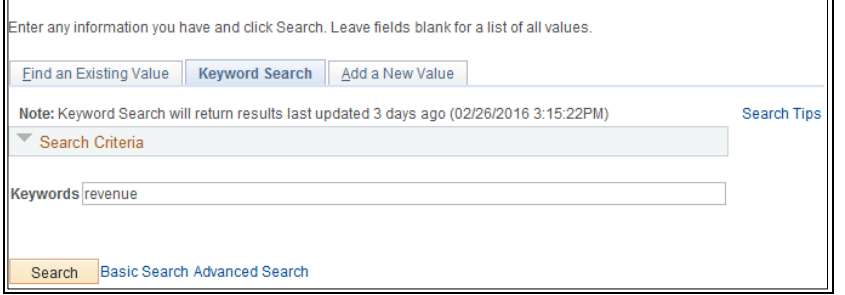

The following screenshot displays the Keyword "*Advanced Search*" tab from a voucher search results with filters.

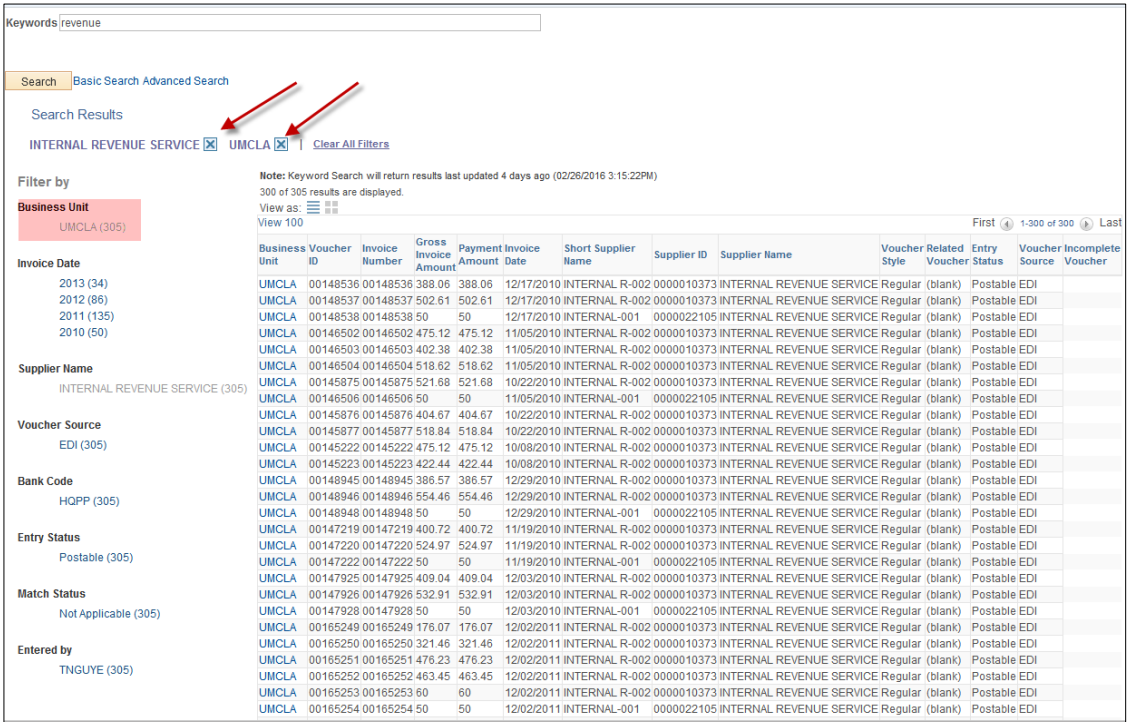

Once results are displayed, the display can be changed to "display by list format" by selecting the *View As*  $\lim_{\Box}$ 

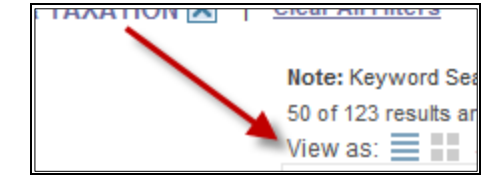

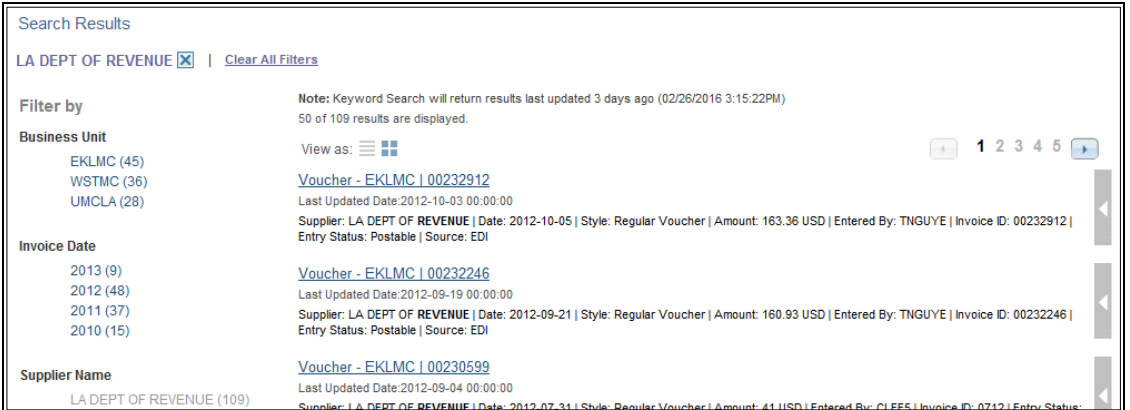

From here you can select the right side arrow bar for more actions

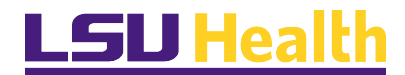

## **PSFIN v9.2 Accounts Payable Features Training**

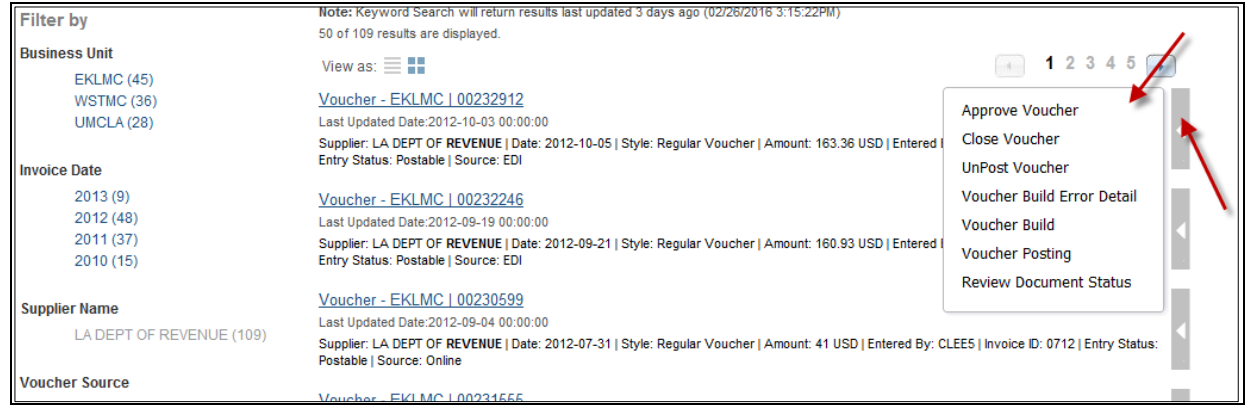

## <span id="page-22-0"></span>Pay Cycle Summary Metrics *(New To You!)*

This option is not new to 9.2. Although it is labeled as *Summary Metrics* in 9.1, it is now labeled as *Pay Cycle Summary Metrics* in 9.2.

*Pay Cycle Summary Metrics* provides analysis of payments. Users can retrieve data for a single or multiple Pay Cycles and by currency. Users can also specify the dates in which they want to view the data. Additionally, users can filter by bank code, payment method, bank account and business unit, allowing users to analyze data more quickly.

### *You should currently have appropriate access as security is set via pay cycle security.*

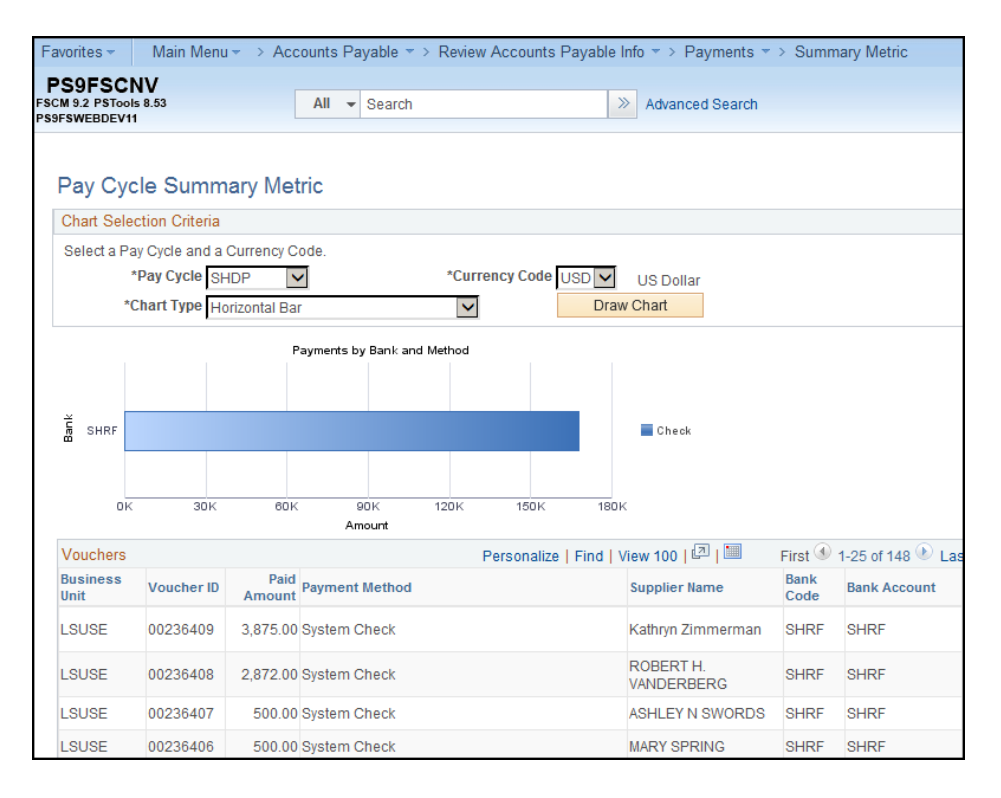

<span id="page-23-0"></span>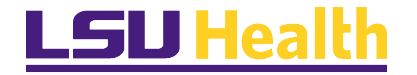

## Supplier Hierarchy

Supplier Hierarchy functionality the ability to easily identify Supplier (vendor) information via an overview, or snapshot, of the overall supplier information without going through several system components to get different types of information. This provides quick access, with limited navigation to various summary items on the supplier, with the ability to drill down to get more information (in most cases).

Helpful items include:

- $\checkmark$  Supplier data item information (last update/modified summary, remit address info, various status fields, etc.)
- $\checkmark$  Supplier data field information (current balance, overdue payments, scheduled payments, discount taken, aging balance, recurring voucher released amount)
- $\checkmark$  Supplier Relationships (parent/child hierarchy if defined) in a graphical format. This is helpful when trying to research supplier questions or when internal questions arise related to a supplier's current status/balance.

## <span id="page-23-1"></span>Taxpayer Identification Numbers (TIN) Validation

Automates the validation of the Taxpayer Identification Number (TIN) with the IRS, Payables enables users to automatically generate the file to match with the IRS, and update the vendor with the new status. To streamline the TIN validation process and reduce the cost of the control requirement, PeopleSoft Payables 9.2 automates the validation of the Taxpayer Identification Number (TIN). PeopleSoft Payables 9.2 enables users to generate the file automatically to match with the Internal Revenue Service. Users can leverage the IRS bulk validation process of the TINs number by providing a file to the IRS website. When the IRS validation process is complete, the users are able to load and automatically update the matching status in the supplier records. If the TINs do not match, the user is able to email all unmatched suppliers to the IRS, requesting a W9 to check the TIN.

## <span id="page-23-2"></span>Payment Request

PeopleSoft Payables 9.2 provides the ability for users to enter payment requests such as non-PO, miscellaneous, and other expenses into PeopleSoft. It uses a stepped approach to guide the user through entry, and comes delivered with pages to monitor the status of the request as it goes through processing. Users outside of Accounts Payable can initiate and summit a non-purchase order invoice without assistance from the Payables staff.

Once the request for payment submitted, a voucher will be created behind the scenes and voucher moved into workflow.

"Saved" Payment Request can be cancelled by creator.

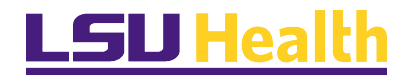

## **PSFIN v9.2 Accounts Payable Features Training**

*NOTE: LSUSH will need to:*

- 1. *Determine the Payment Request Workflow routing.*
- 2. *Review the ability to set special check handling (such as hold for pick-up), and to display payment information without requiring multiple, complex steps to find the information (none of these are currently part of the delivered functionality).*

Sample of Payment Request Center

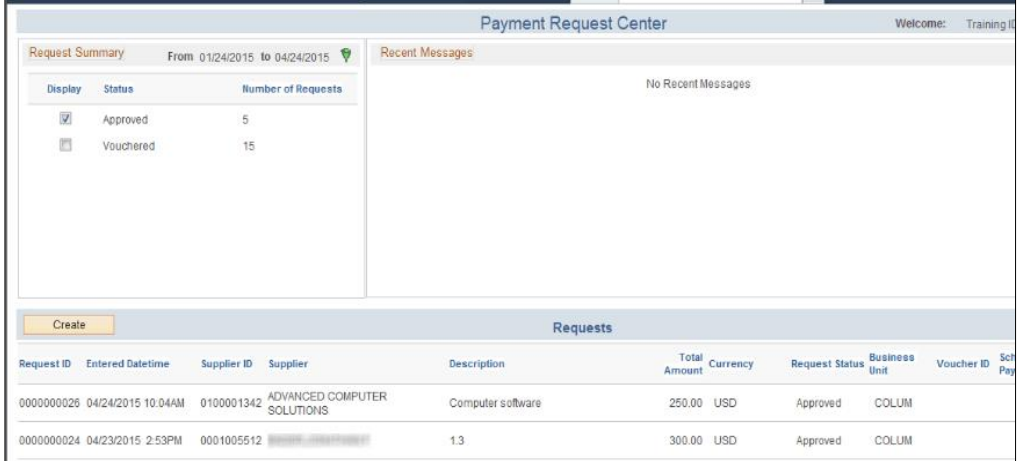

## <span id="page-24-0"></span>Payables WorkCenter

PeopleSoft Payables 9.2 introduces the WorkCenter to accelerate the rate at which users can accomplish their day-to-day jobs. WorkCenters are configurable pages that bring together the PeopleSoft elements that users require for the most of their primary responsibilities within a module. Users will only see links to the tasks they have security to perform.

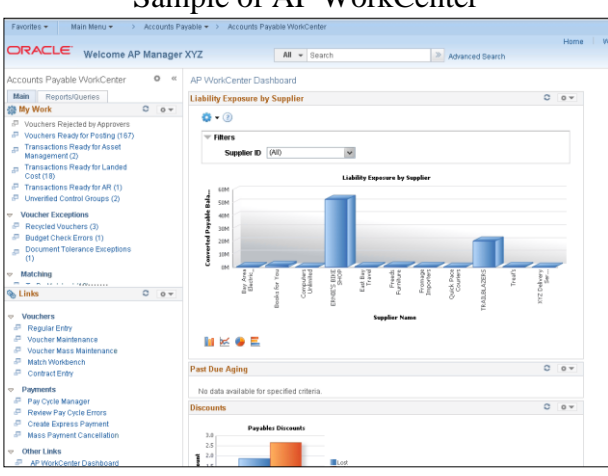

## Sample of AP WorkCenter

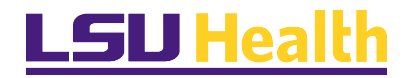

Key components of the Accounts Payable WorkCenter include:

- **My Work** This pre-seeded pagelet gives payable users visibility into the most critical pieces of their job. Users know exactly what they should be working on at a given time, including managing approvals and exceptions for vouchers and payments. This pagelet includes three areas of work: voucher, payments and suppliers. The voucher section includes voucher-related tasks status such as voucher exceptions and matching errors. The payment section includes paymentsrelated tasks status such as schedule payments on holds and pay cycle manager. The supplier section includes supplier approval. Each task has its own set of related actions that can be taken on one or multiple transactions. It populates approver email addresses and transaction details on the email used to alert approvers.
- **My Links** This pre-seeded pagelet enables payables users to navigate to key components of the application. Organizations can personalize the pagelet to include additional internal or external links as well as new categories.
- *Queries*  This pagelet includes access to query manager and any public or private queries that the user can access. Query output can be viewed in the transaction area.
- *Reports and Processes*  This pagelet includes access to key processes and reports that users need to execute and have access to. Users can also view the PeopleTools Reporting Console if they have appropriate security access.

## <span id="page-25-0"></span>Electronic Workflow

<span id="page-25-1"></span>The ability to do an electronic workflow will eliminate a manual paper based process and replace it with a new business process for approvals.

**Workflow Approvals** *\*\*\*None established yet.*

<span id="page-25-2"></span>Pivot Grids *(New To You!)*

## <span id="page-25-3"></span>Mobile Applications

PeopleSoft delivers access from mobile devices. You can log into the PeopleSoft system from a mobile devise, such as a tablet or smart phone and access Journal Entries, Vouchers, Purchase Orders and Requisitions.